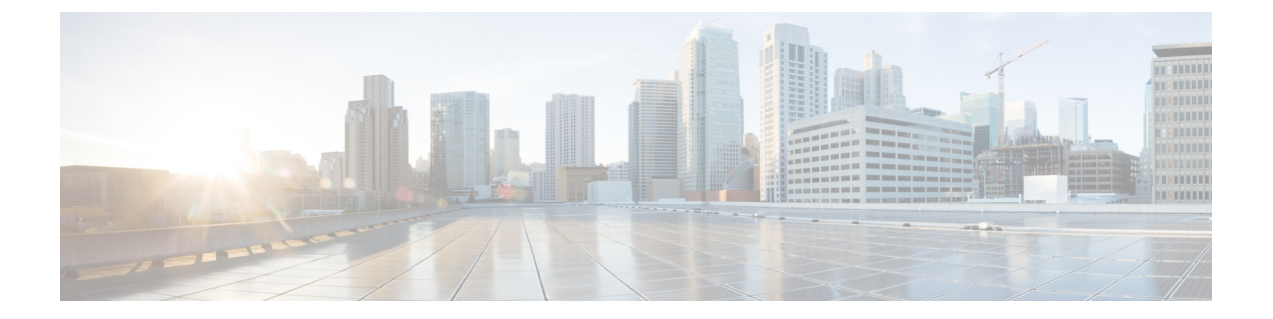

## **Cisco CloudNetwork Controller**のインストー ルの準備

- Cisco ACI ファブリックをパブリック クラウドに拡張するための要件 (1 ページ)
- Cisco Cloud Network Controller の通信ポート (5ページ)
- Cisco Cloud Network Controller のインストール ワークフロー (6 ページ)

# **CiscoACI**ファブリックをパブリッククラウドに拡張する ための要件

Cisco Application Centric Infrastructure (ACI) をパブリッククラウドに拡張するには、その前に、 Cisco ACI オンプレミスのデータセンターと AMAZON Web Services (AWS) の展開要件を満た す必要があります。

### オンプレミス データ センターの要件

このセクションでは、(ACI)ファブリックをパブリッククラウドに拡張するためのオンプレ ミスデータセンター要件を示します。Cisco Application Centric Infrastructure

- ファブリックに次のコンポーネントが取り付けられていることを確認します。Cisco ACI
	- Cisco Nexus 9000シリーズACIモードスイッチソフトウェアリリース14.1以降を実行し ている、少なくとも2つのCisco Nexus EXまたはFXスパインスイッチ、またはNexus 9332Cおよび9364Cスパインスイッチ。
	- Cisco Nexus 9000シリーズACIモードスイッチソフトウェアリリース14.1以降を実行し ている少なくとも2台のCisco Nexus pre-EX、EX、またはFXリーフスイッチ。

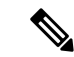

- Cisco Nexus pre-EX リーフ スイッチはサポートされていますが、 「Cisco Nexus 9372PX および 9372TX [スイッチの販売終了および](https://www.cisco.com/c/en/us/products/collateral/switches/nexus-9000-series-switches/eos-eol-notice-c51-739451.html) [サポート終了のお知らせ」](https://www.cisco.com/c/en/us/products/collateral/switches/nexus-9000-series-switches/eos-eol-notice-c51-739451.html)で説明されているように、これらの古 いpre-EXリーフスイッチのサポート終了が発表されているため、 EX または FX リーフ スイッチなどの新しい世代のリーフ スイッ チを使用することをお勧めします。 (注)
	- •リリース 4.1 以降および Cisco Nexus Dashboard Orchestrator (NDO) リリース 2.2(x) 以 降を実行している少なくとも1つのオンプレミス Cisco Application Policy Infrastructure Controller(APIC)。
	- Cisco Nexus Dashboard Orchestrator 2.2(x) は基本設定で展開されています。
	- インターネット プロトコル セキュリティ(IPsec)を終端できるルータ。
	- オンプレミスとクラウドサイト間のテナントトラフィックに十分な帯域幅があることを確 認する必要があります。
	- オンプレミス サイトのすべてのリーフスイッチに適切な Cisco ACI ライセンスがあること を確認します。
		- Cisco ACI オンプレミス サイトが単一サイトの場合、オンプレミス リーフスイッチに は Essentials ライセンス階層(またはそれ以上)を使用します。
		- Cisco ACI オンプレミス サイトがマルチサイトの場合、オンプレミス リーフスイッチ には Advantage ライセンス階層(またはそれ以上)を使用します。

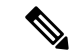

- オンプレミスデータセンターのこれらのライセンス要件は、パブ リッククラウドに展開されたCloudAPICの数とは無関係です。。 (注)
	- ファブリックに接続されているワークロード。Cisco ACI
	- •ファブリック (スパイン) とIPセキュリティ (IPsec) 終端デバイス間で設定されるサイト 間ネットワーク (ISN)。Cisco ACI

ISNの作成については、『Cisco APICLayer 3 NetworkingConfiguration Guide』の「Multipod」 の章を参照してください。[https://www.cisco.com/c/en/us/support/cloud-systems-management/](https://www.cisco.com/c/en/us/support/cloud-systems-management/application-policy-infrastructure-controller-apic/tsd-products-support-series-home.html) [application-policy-infrastructure-controller-apic/tsd-products-support-series-home.html](https://www.cisco.com/c/en/us/support/cloud-systems-management/application-policy-infrastructure-controller-apic/tsd-products-support-series-home.html)

• オンプレミス展開と AWS 展開の間にファイアウォールを展開する場合は、特定のファイ アウォール ポートを許可する必要があります。これには、Cisco Cloud APIC の HTTPS ア クセス、各 AWS CCR の IPsec ポート、AWS CCR リモート管理の SSH 接続が含まれます。

これらのファイアウォールポートについては、このガイドで詳しく説明します。CiscoCloud Network Controller の通信ポート (5 ページ)

### **AWS** パブリック クラウドの要件

このセクションでは、パブリック クラウドに(ACI)ファブリックを拡張するための Amazon Web Services (AWS) の要件を示します。Cisco Application Centric Infrastructure

#### **AWS**アカウント

インフラ テナント用に 1 つの AWS アカウントが必要であり、ユーザー テナントごとに 1 つの AWS アカウントが必要です。

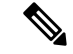

インフラ アカウントで実行できる Cloud Network Controller は 1 つだけです。同じインフラ ア カウントで複数の Cloud Network Controller を実行することはサポートされていません。 (注)

たとえば、2 つのユーザ テナントを作成する場合は、3 つの AWS アカウントが必要です。各 ユーザ テナントに 1 つのアカウントと、インフラ テナントに 1 つのアカウントが必要です。 ユーザ テナントは、信頼できる場合と信頼できない場合があります。詳細は、このガイドの ユーザ テナントの AWS [アカウントのセットアップ](cisco-cloud-network-controller-for-aws-installation-guide-2505_chapter4.pdf#nameddest=unique_21)を参照してください。

#### **AWS** リソース

AWS 展開の一部として次のリソースが必要です。

• Cisco APIC 5.0 Amazon マシン イメージ (AMI) にアクセスします。

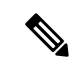

- AMI にアクセスするには、Amazon マーケット プレイスで Cisco Cloud Network Controller に登録する必要があります。 (注)
	- クラウドで実行されるアプリケーションの仮想マシン(VM)として機能するElasticCloud Computer (EC2) の2つのインスタンス。
	- バーチャル プライベート クラウド(VPC)、サブネット、バーチャル プライベート ゲー トウェイ(VGW)、インターネット ゲートウェイ(IGW)、セキュリティ グループ、お よび実行予定のタスクに基づくリソース。

#### **CCR**

使用可能なライセンス モデルには次の 2 種類があります。

- BYOL (Bring your own license、独自ライセンス使用)
- PAYG (Pay as You Go、従量制)

#### **BYOL**

AWS マーケット プレイスから CCR Bring Your Own License(BYOL)に登録します。詳細につ いては、「Cisco Cloud Network Controller [のライセンシング」](cisco-cloud-network-controller-for-aws-installation-guide-2505_chapter2.pdf#nameddest=unique_14)を参照してください。

Cisco Cloud Network Controller のセットアップ時に定義した帯域幅要件に応じて、適切なサイ ズで CCR を展開します。

ルータのスループットの値によって、展開する CCR インスタンスのサイズが決まります。ス ループットの値を大きくすると、より大きな VM が展開されます。CCR ライセンスは、Cisco Cloud Network Controller のセットアップ プロセスの一部として設定したスループット構成に基 づきます。コンプライアンスのために、Smartアカウントに同等以上のライセンスとAXフィー チャセットが必要です。

AWSアカウントに、インスタンスを展開するための許可された制限があることを確認します。 AWS 管理コンソールのアカウント インスタンスの制限は、**[**ザービス(**Services**)**]<** > **[EC2]** > **Limits** から確認できます。

Cisco Catalyst 8000V は、ティアベース(T0/T1/T2/T3)のスループット オプションをサポート しています。次の表に、Cisco Catalyst 8000V 向けのさまざまなルータ スループット設定に使 用される AWS EC2 インスタンスを示します。

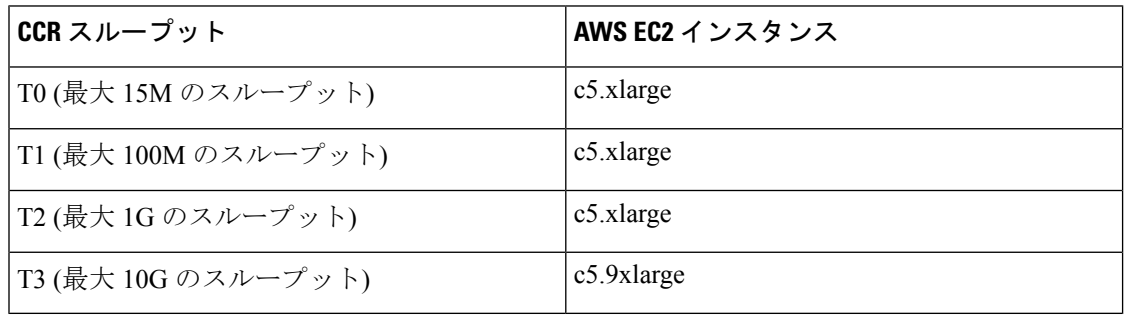

Tier2 (T2) は、Cisco Cloud Network Controller でサポートされるデフォルトのスループットで す。

#### **PAYG**

Cisco Cloud Network Controller は Cisco Catalyst 8000V 仮想ルータを使用し、クラウド ネット ワーキングのニーズに合わせて一定範囲の AWS EC2 コンピュート インスタンスをサポートし ます。以下の表は、AWS 上の Cisco Cloud Network Controller でサポートされているクラウド インスタンス タイプを示しています。

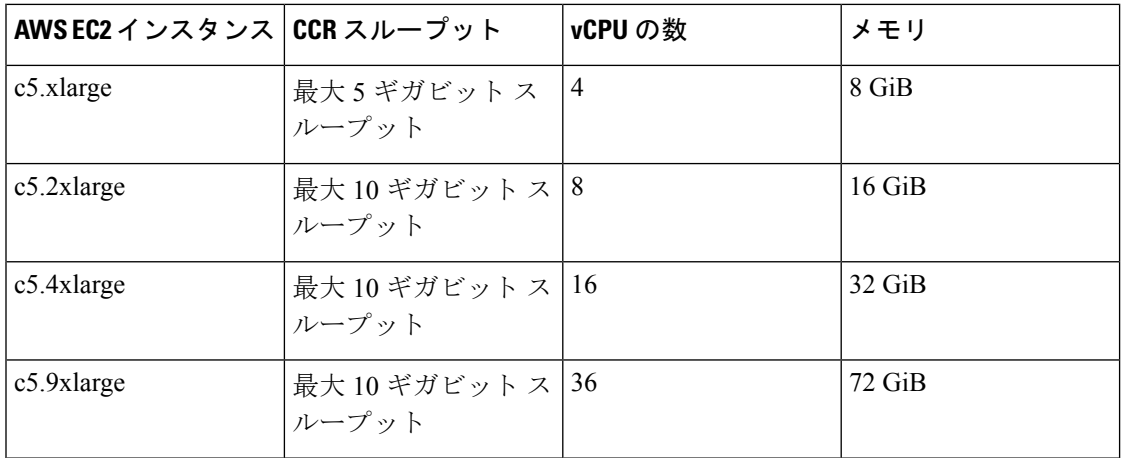

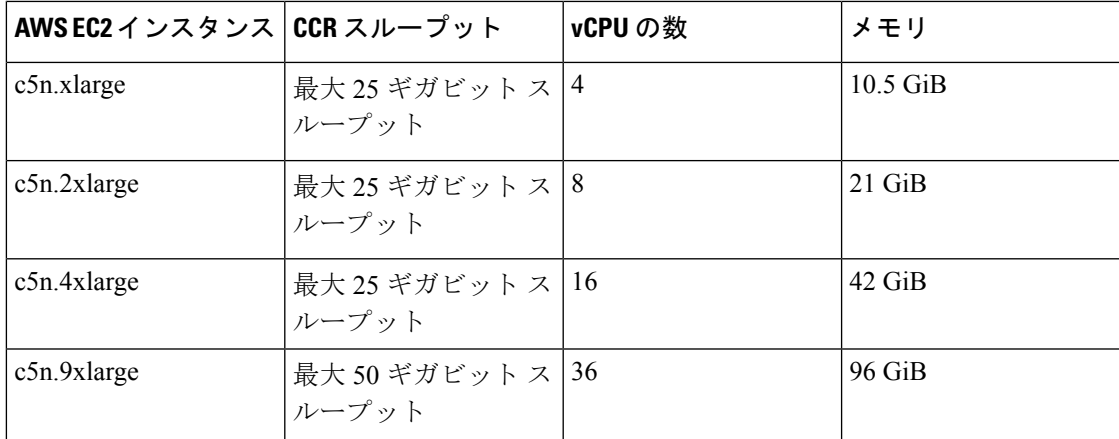

初回セットアップ時に、**[VM** タイプ(**VM Type**)**]** フィールドの値を変更すると、上の表にリ ストされているCCRの他の要素が変更されます。VMサイズの値を大きくすると、スループッ トが高くなります。

#### **Elastic IP** アドレス

インフラ VPC が展開されているリージョンに少なくとも 9 つの Elastic IP アドレスがあること を確認します。

Cisco Cloud Network Controller には 1 つの Elastic IP アドレスが必要で、CCR ごとに 4 つ必要で す。導入地域のアカウントに 9 つ以上の Elastic IP アドレスが許可されていることを確認しま す。そうでない場合は、AWS のケースを上げて Elastic IP アドレスの数を増やします。10 以上 を推奨します。

アドレスは、関連付け解除されたElastic IPアドレスであってはなりません。9つの新しいElastic IP アドレスに十分なリソースが必要です。未使用の Elastic IP アドレスがある場合は、それら を解放できます。 (注)

#### **Cisco Cloud Network Controller**

Cisco Cloud Network Controller は、m5.2xlarge AWS インスタンスを使用して展開されます。

アカウントに、このインスタンスを展開できる制限があることを確認します。AWSManagement Console:Services EC2 Limitsで制限を確認できます。

また、AWS Management Console: Services EC2 NETWORK & SECURITY Elastic IPs で使用され ている Elastic IP アドレスの数も確認できます。

## **Cisco Cloud Network Controller** の通信ポート

Cisco Cloud Network Controller 環境を設定する際は、下記のポートがネットワーク通信に必要 であることに注意してください。

• Cisco Nexus Dashboard Orchestrator と Cisco Cloud Network Controller の間の通信用: HTTPS (TCP ポート 443 インバウンド/アウトバウンド)

Cisco Cloud Network Controller には、セットアップ [ウィザードを使用した](cisco-cloud-network-controller-for-aws-installation-guide-2505_chapter5.pdf#nameddest=unique_9) Cisco Cloud Network [Controller](cisco-cloud-network-controller-for-aws-installation-guide-2505_chapter5.pdf#nameddest=unique_9) の構成 の最初に Cisco Cloud Network Controller にログインするために使 用したものと同じ Cisco Cloud Network Controller 管理 IP アドレスを使用します。

• AWS の Cisco Cloud Network Controller で導入されたオンプレミス IPsec デバイスと CCR 間 の通信:標準 IPsec ポート(UDP ポート 500 および許可 IP プロトコル番号 50 および 51 のインバウンド/アウトバウンド)

2 つの Amazon Web Services CCR の場合、CCR [およびテナント情報の検索](cisco-cloud-network-controller-for-aws-installation-guide-2505_appendix4.pdf#nameddest=unique_22) で説明されてい るように、または [サイト間インフラストラクチャの設定](cisco-cloud-network-controller-for-aws-installation-guide-2505_chapter6.pdf#nameddest=unique_23) の手順に従って ISN デバイス構 成ファイルをダウンロードした場合に提供されているように、パブリック IPsec ピアリン グ IP は 3 番目のネットワーク インターフェイスの Elastic IP アドレスを使用します。

- AWS で Cisco Cloud Network Controller によって導入された CCR を接続して管理する場合 は、各 CCR のパブリック IP アドレスへのポートTCP 22 インバウンド/アウトバウンドを 許可します。
- •ライセンス登録の場合(tools.cisco.com へ):ポート 443 (アウトバウンド) が必要で す。
- DNS の場合:UDP ポート 53 アウトバウンド
- NTP の場合:UDP ポート 123 アウトバウンド
- リモート認証(LDAP、Radius、TACACS +、SAML)を使用する場合は、適切なポートを 開きます。
- 認証局を使用する場合は、適切なポートを開きます。

## **Cisco Cloud Network Controller** のインストール ワークフ

このセクションでは、Cisco Cloud Network Controller をインストールして展開するために必要 なタスクの概要について説明します。インストール タスクは、AWS マネジメント コンソー ル、AWS クラウド形成テンプレート、Cisco Cloud Network Controller セットアップ ウィザー ド、および Nexus Dashboard Orchestrator を使用して実行します。

**1.** オンプレミスデータセンターとパブリッククラウドのタスクを含む、すべての前提条件を 満たします。

セクション「Cisco ACI ファブリックをパブリック クラウドに拡張するための要件」を参 照してください。

**2.** AWS クラウド形成テンプレートを使用して Cisco Cloud Network Controller を展開します。

ロー

このタスクには、スタックの作成、テンプレートのアップロード(またはAWSテンプレー ト URL の提供)、テンプレート パラメータの設定、およびテンプレートの送信が含まれ ます。それから、Cisco Cloud Network Controller の IP アドレスをキャプチャします。

また、Amazon EC2 SSH キーペアを作成し、AWS Marketplace で Cisco Cloud Network Controller にサブスクライブする必要もあります。

セクション「AWS での Cisco Cloud Network [Controller](cisco-cloud-network-controller-for-aws-installation-guide-2505_chapter4.pdf#nameddest=unique_8) の展開」を参照してください。

**3.** セットアップ ウィザードを使用して Cisco Cloud Network Controller を構成します。

このタスクには、Cisco Cloud Network Controller へのログインと、パブリック クラウドに 接続するため Cisco Cloud Network Controller により管理されるファブリックの構成が含ま れます。AWS リージョンの選択も追加します。サイト間ネットワーク (ISN) ピアリング 用のボーダーゲートウェイプロトコル(BGP)自律システム番号(ASN)とOSPFエリアID を指定し、外部サブネットを追加します。次に、IPsecピアアドレスを追加します。

セクション「セットアップ [ウィザードを使用した](cisco-cloud-network-controller-for-aws-installation-guide-2505_chapter5.pdf#nameddest=unique_9) Cisco Cloud Network Controller の構成」 を参照してください。

**4.** Nexus Dashboard Orchestrator を使用して Cisco Cloud Network Controller を構成します。

このタスクには、Nexus Dashboard Orchestrator GUI へのログイン、オンプレミスとクラウ ド サイトの追加、インフラストラクチャ ファブリック接続の構成、およびオンプレミス サイトのプロパティの構成が含まれます。次に、CiscoACIスパイン、BGPピアリングを構 成し、オンプレミス サイトと AWS Cisco Cloud Network Controller サイト間の接続を有効に します。

セクション[「マルチサイトを介した](cisco-cloud-network-controller-for-aws-installation-guide-2505_chapter6.pdf#nameddest=unique_7) Cisco Cloud Network Controller の管理」を参照してく ださい。

**5.** Cisco ACI ポリシーを AWS パブリック クラウドに拡張するため、Cisco Cloud Network Controller を使用します。

「Cisco Cloud Network Controller GUI [のナビゲート](cisco-cloud-network-controller-for-aws-installation-guide-2505_chapter7.pdf#nameddest=unique_26)」および「Cisco Cloud Network [Controller](cisco-cloud-network-controller-for-aws-installation-guide-2505_chapter7.pdf#nameddest=unique_27) [コンポーネントの構成](cisco-cloud-network-controller-for-aws-installation-guide-2505_chapter7.pdf#nameddest=unique_27)」の項を参照してください。

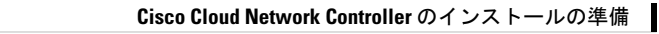

I

**Cisco Cloud Network Controller** のインストール ワークフロー

翻訳について

このドキュメントは、米国シスコ発行ドキュメントの参考和訳です。リンク情報につきましては 、日本語版掲載時点で、英語版にアップデートがあり、リンク先のページが移動/変更されている 場合がありますことをご了承ください。あくまでも参考和訳となりますので、正式な内容につい ては米国サイトのドキュメントを参照ください。